# **How to compile OpenGL programs on Visual Studio?**

#### **Environment**

- Visual Studio 2010
- Windows 7

## **Install glut**

This part is mainly based on the website[. http://stackoverflow.com/questions/3871130/opengl-config-in](http://stackoverflow.com/questions/3871130/opengl-config-in-visual-studio-2010)[visual-studio-2010](http://stackoverflow.com/questions/3871130/opengl-config-in-visual-studio-2010)

- 1. Download glut Please download glut-3.7.6.-bin.zip<http://user.xmission.com/~nate/glut.html>
- 2. Copy glut32.dll to C:\Windows\SysWOW64
- 3. Copy glut32.lib in C:/Program Files(x86)/Microsoft Visual Studio 10.0/VC/lib (The directory depends on the version of VS in your computer. 10.0 may be replaced by 9.0 or 12.0)
- 4. Create a folder C:/Program Files(x86)/Microsoft Visual Studio 10.0/VC/include/GL, and copy glut.h there
- 5. Create a new project in VS, and add .c and .h files. (Please don't add .\_ files in the project, such as .\_trackball.c .)

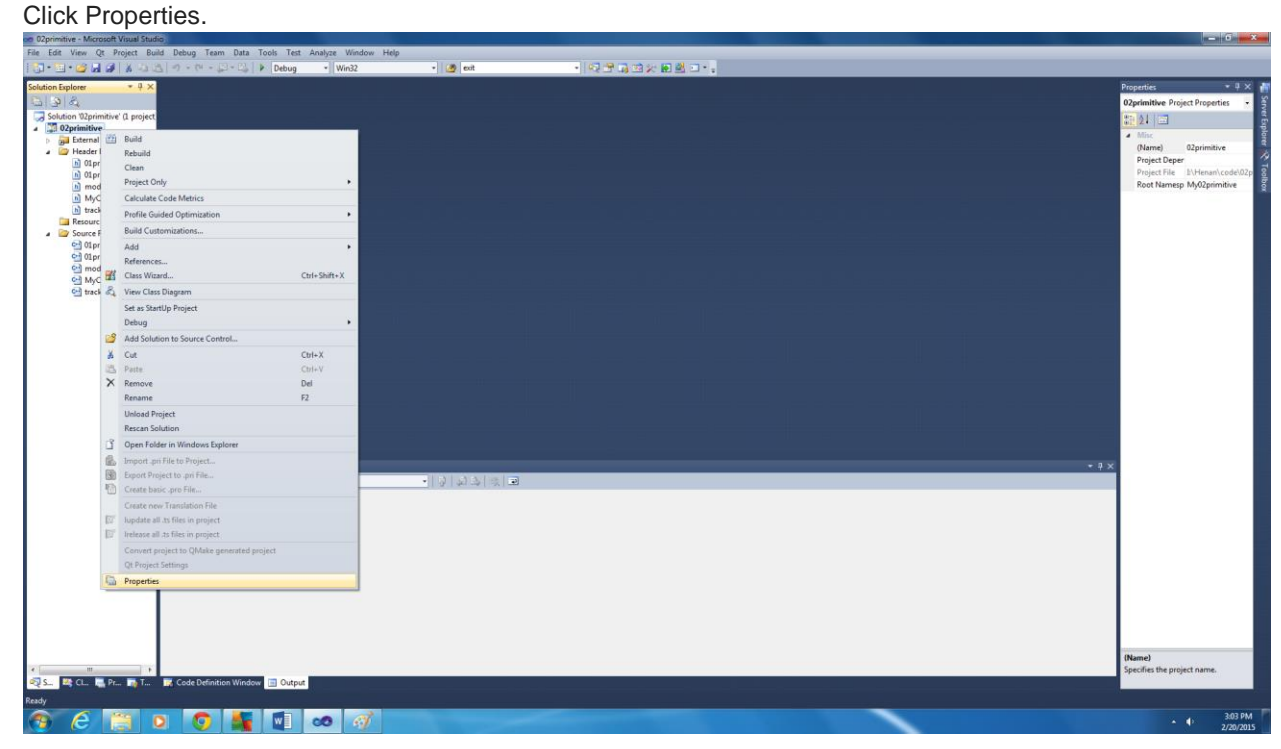

Choose Configuration Properties->Linker->Input, and open Additional Dependencies.

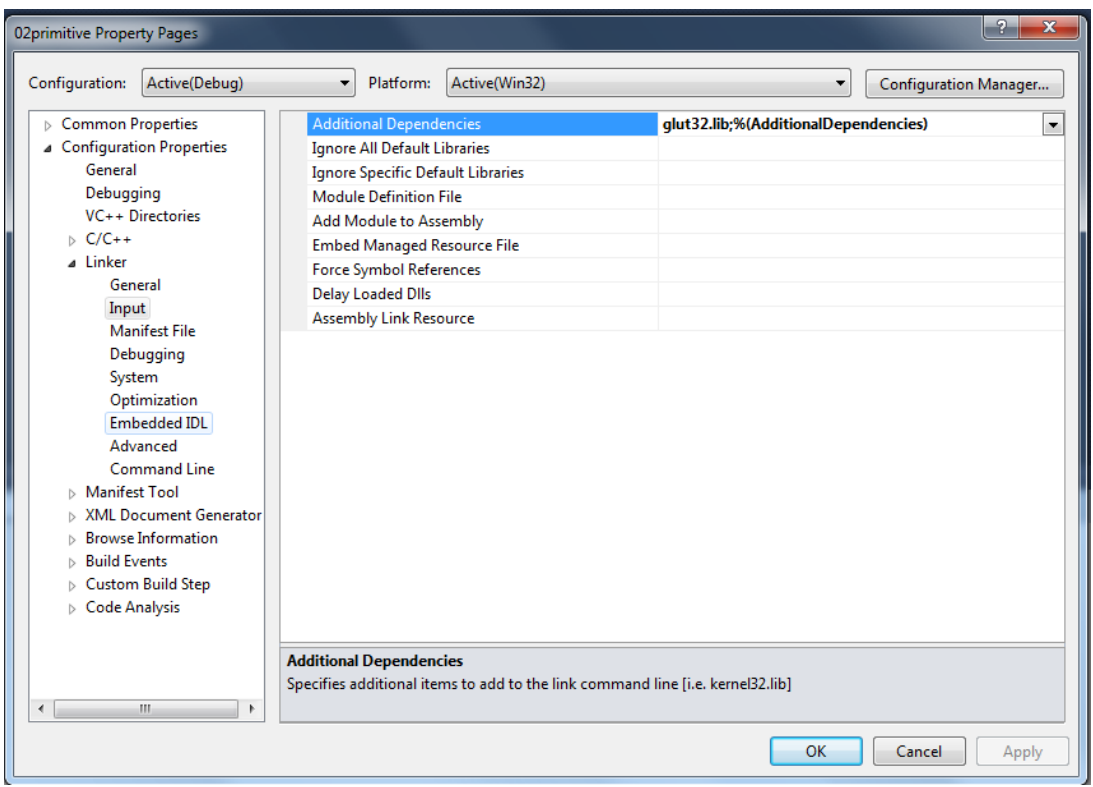

### Click "Edit"

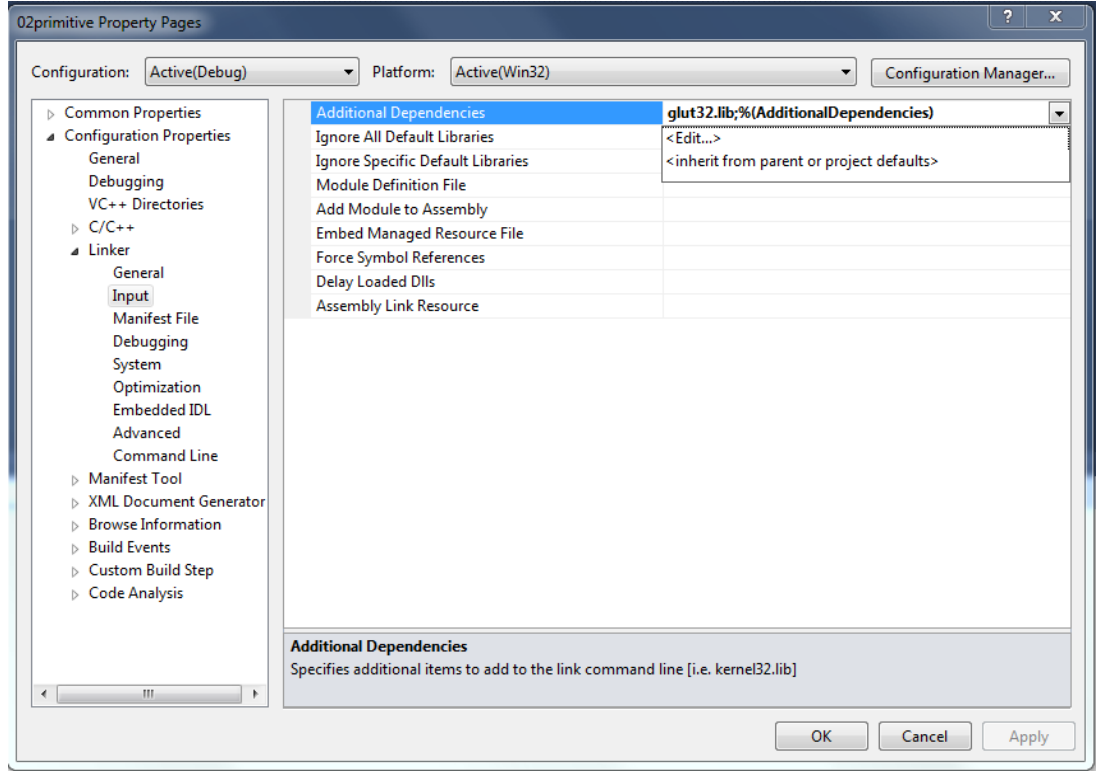

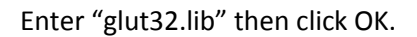

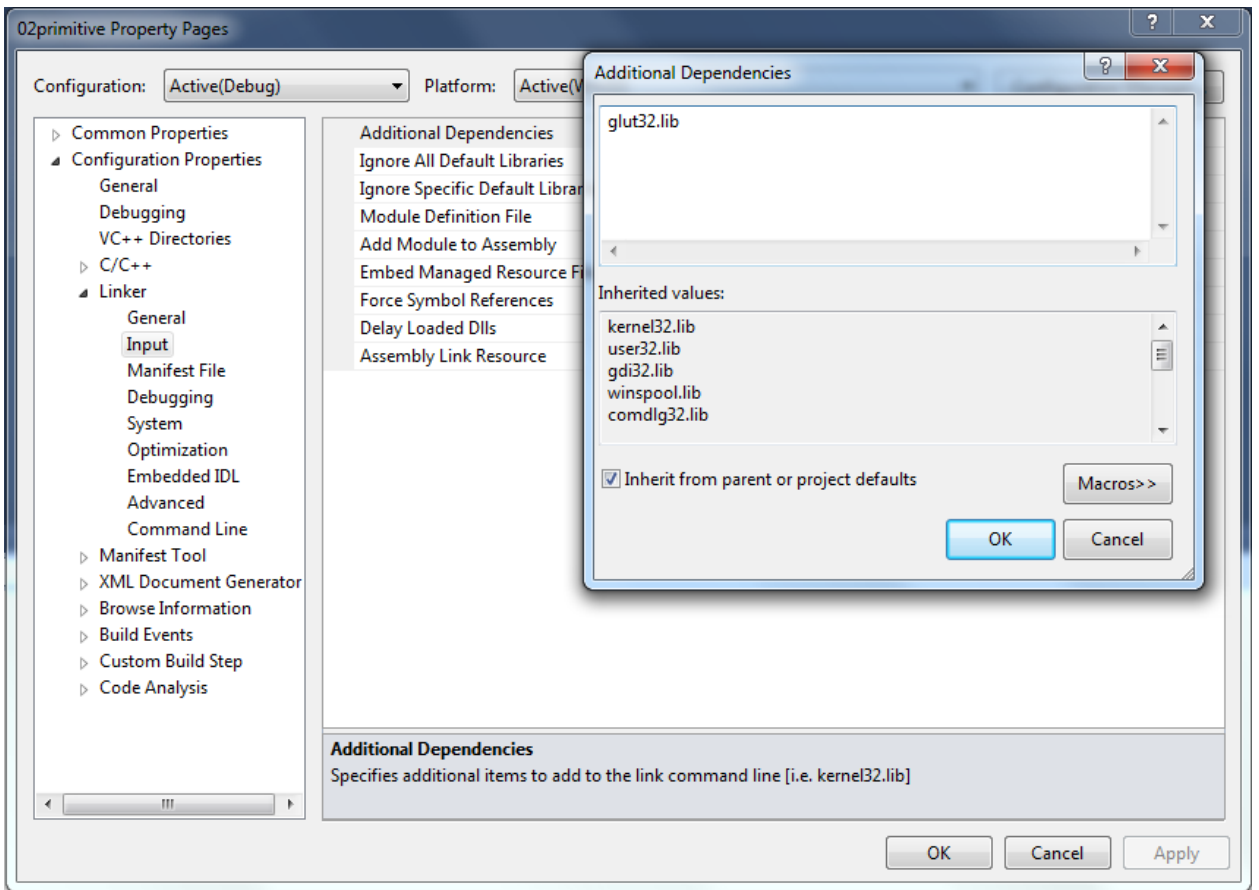

## **Compile Program**

Now we start compiling the supporting code of the first project, but we may meet some errors to compile it on Windows.

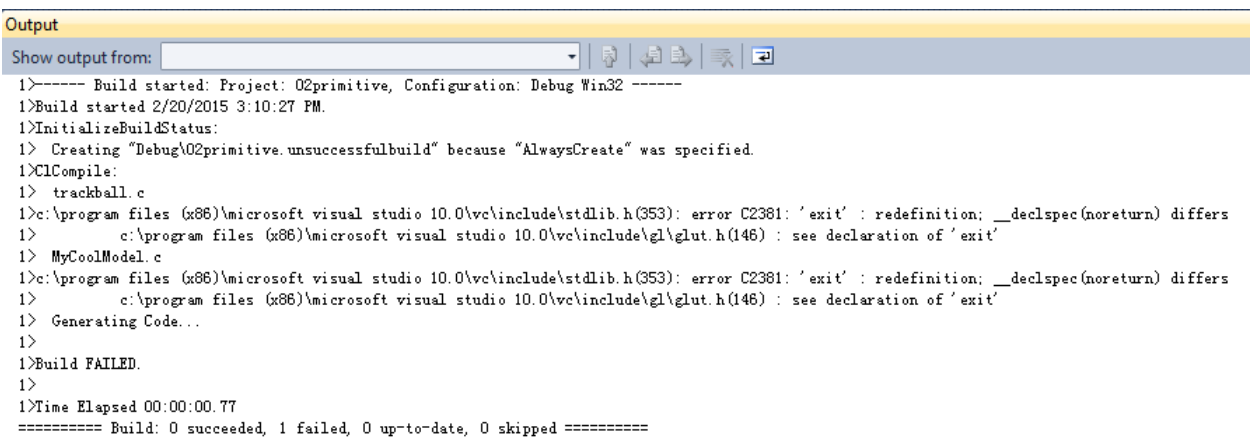

Let's find a solution. Here it is. <http://stackoverflow.com/questions/14402/glut-exit-redefinition-error>

Then, we place stdio.h and stdlib.h line above glut.h line in MyCoolModel.c and trackball.c.

Let's try to compile it again.

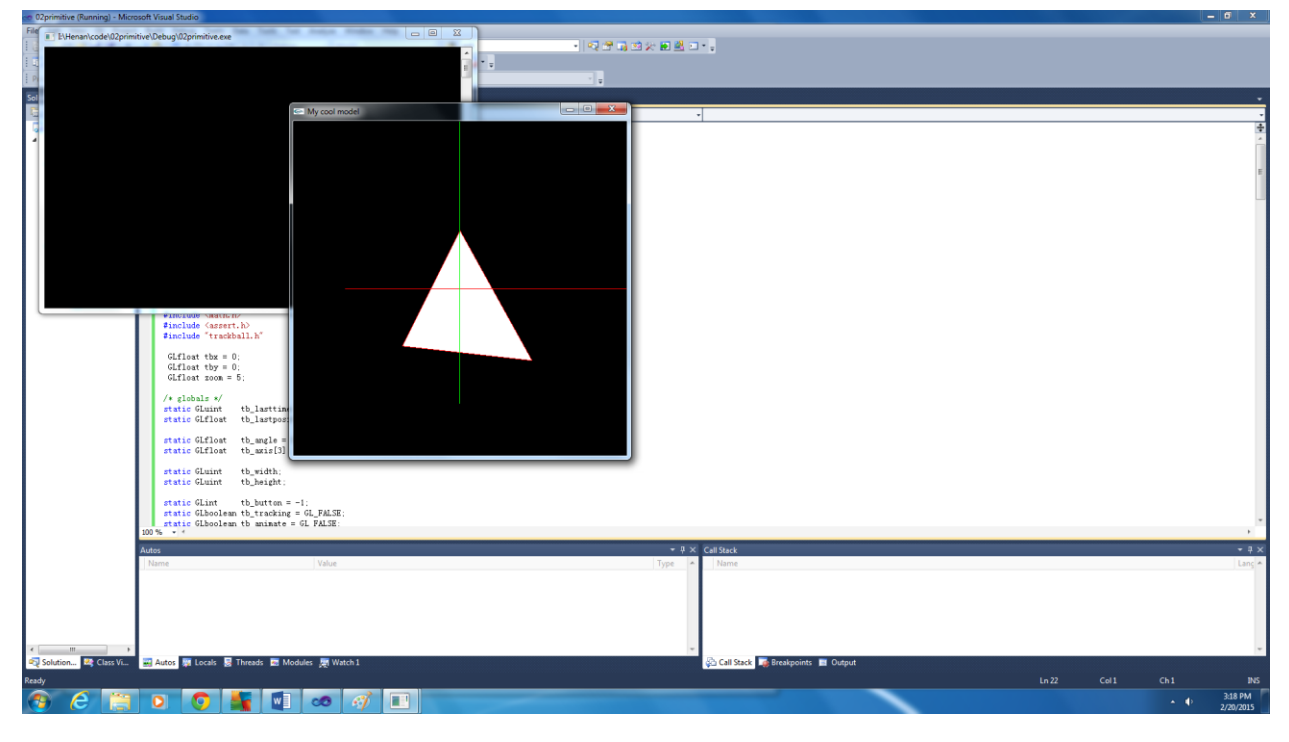

Now we succeed!